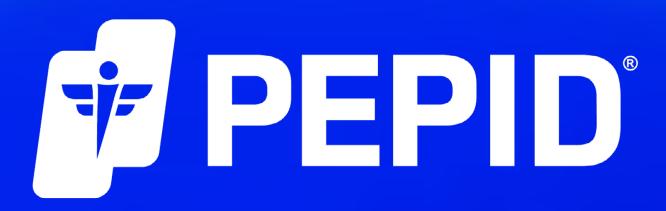

Failed Orders Procedure for Customers

## If you receive the error failed an order because of an "Address Mismatch"

Navigate to Login, and select My Account

Expiry (MM/YY) \*

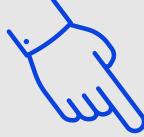

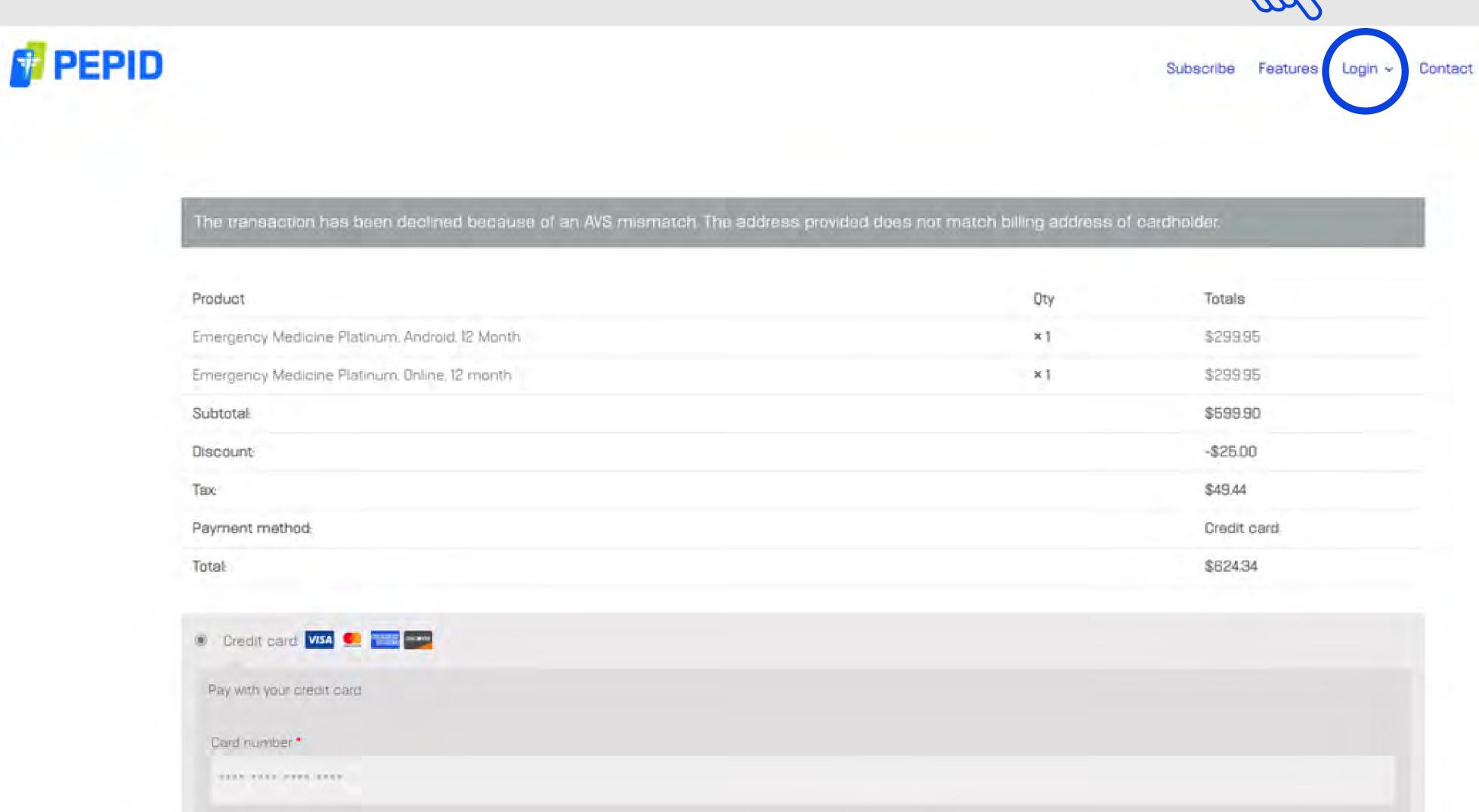

Card code

## On the My Account Page select Addresses

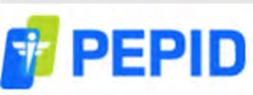

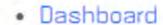

- Orders
- Subscriptions
- Downloads

#### Addresses

- Payment methods
- Account details
- My Coupons
- Logout
- Activate Code

Hello Test From your password

## Then Select Edit on your Billing address

- Dashboard
- Orders
- Subscriptions
- Downloads
- Addresses
- Payment methods
- Account details
- My Coupons
- Logout
- Activate Code

The following addresses will be used on the checkout page by default.

#### Billing address

Tester/oe Testy American Medical 360 1234 e american way Phoenix, AZ 85013

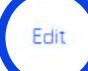

### Shipping address

You have not set up this type of

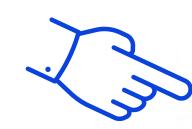

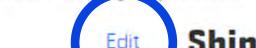

Please make sure that your Billing address for your Credit Card is Correct on this page.

If it is incorrect, please update it and select **Save Address** 

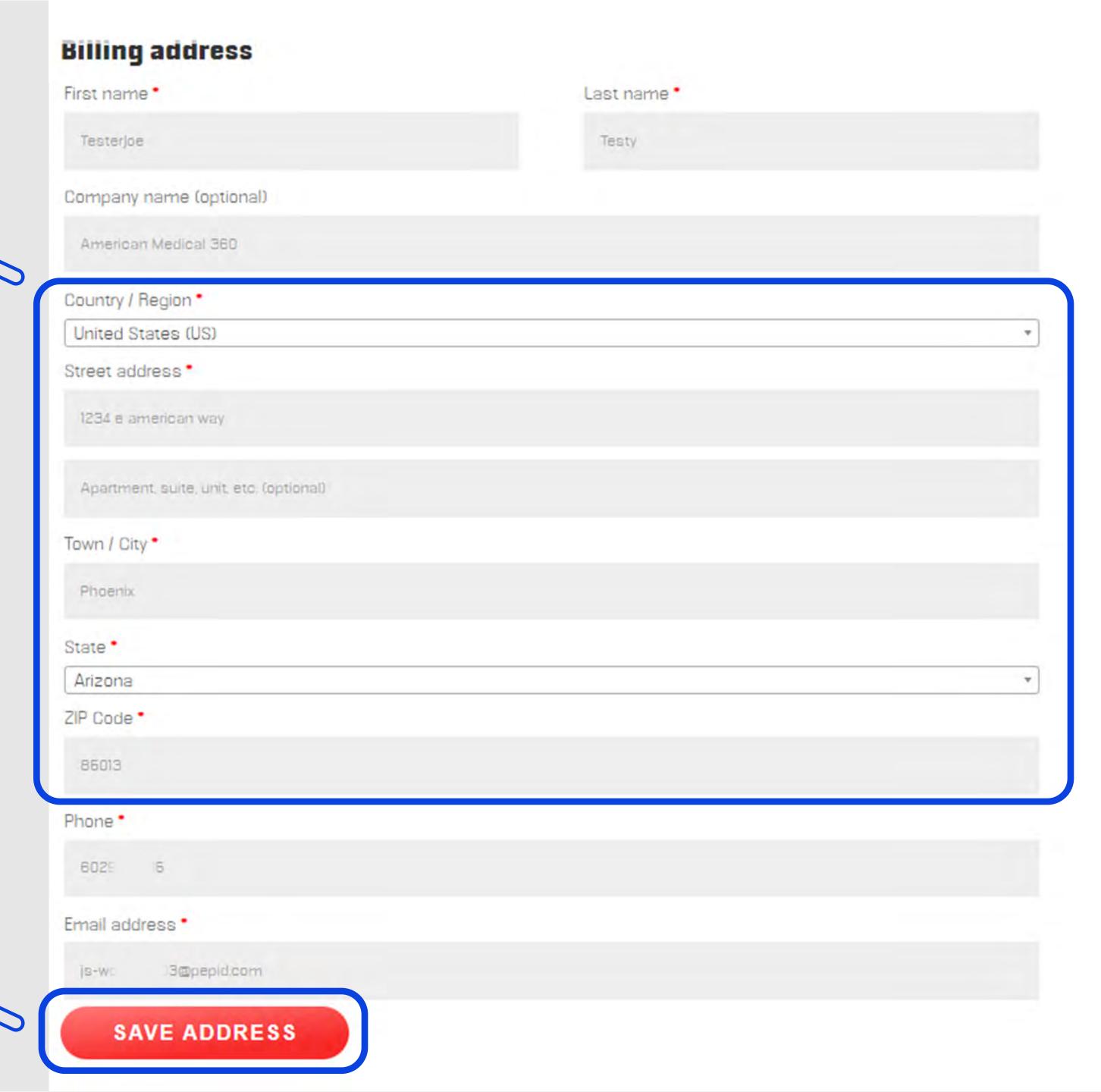

## Select Orders

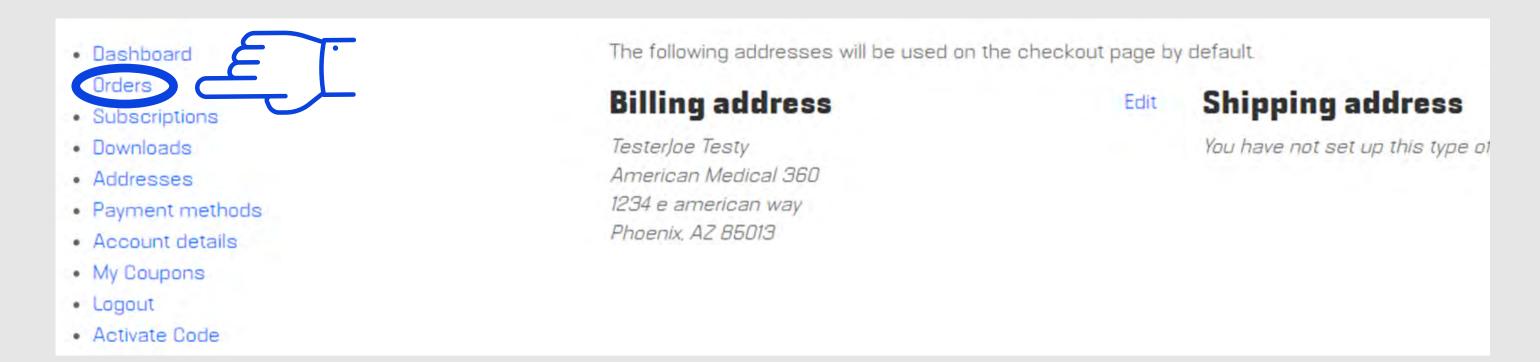

(1.) Find the order that has a "Failed" status, and (2.) select Edit Order

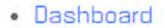

- Orders
- Subscriptions
- Downloads

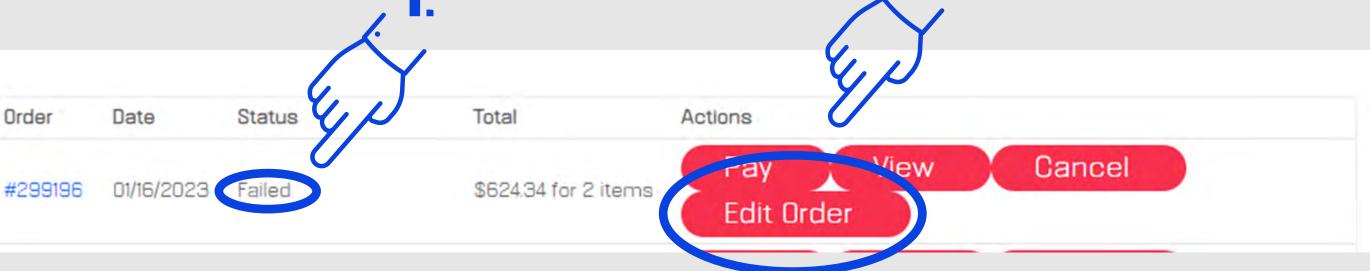

(3.) Double check that your Billing address for your Credit Card is Correct on the following page and (4.) select Save Changes

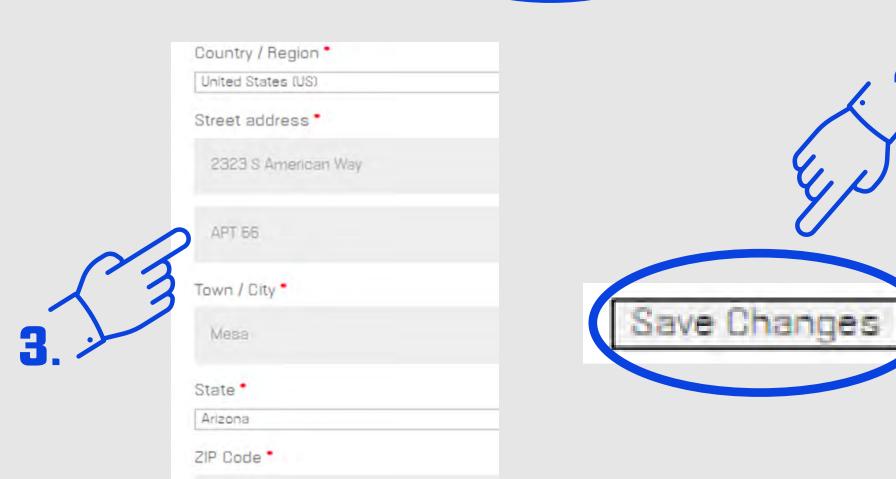

# Almost Done!

## Select Orders (again)

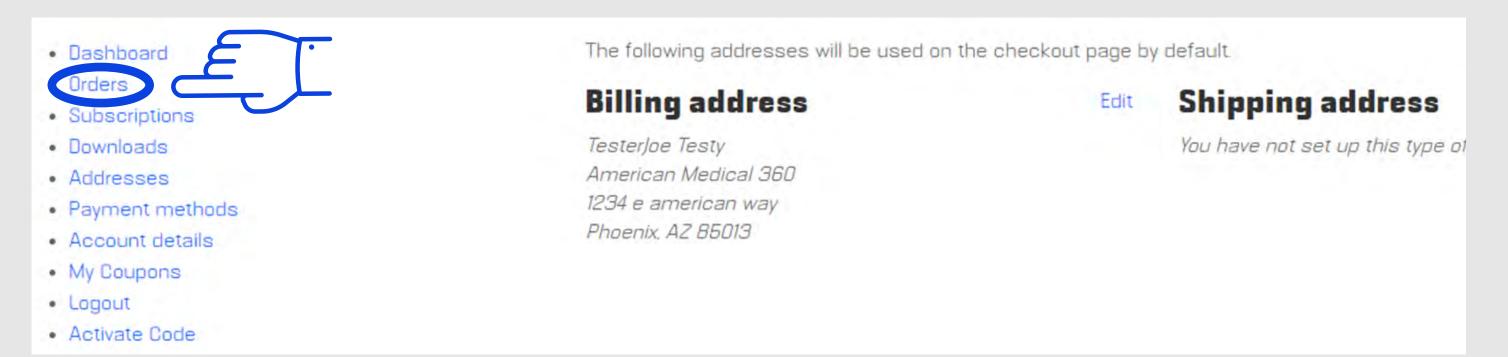

Select Pay and try your card again

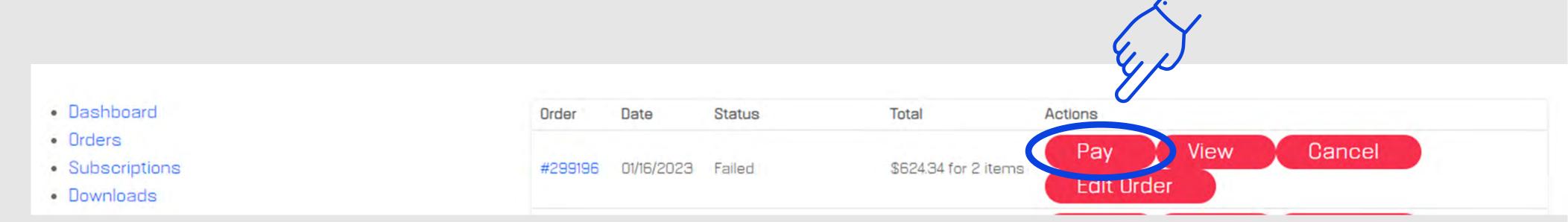

If you continue to have problems, please call PEPID Support

1.888.321.7828 support@pepid.com